Tel 425 882 8080 Fax 425 706 7329 www.microsoft.com

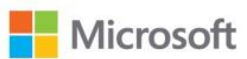

## **Label Content – e label**

Microsoft Corporation Model: 1724 **FC** FCC ID: C3K1724B

Label is an e-label located in Device FW menu which can be accessed in 3 steps. Instructions for accessing the e-label are provided to the customers.

To access the regulatory information –

- With device powered off, press the power and volume + buttons at the same time, and continue to hold the volume + button until the devices boots into the Firmware menu.
- Then select the About tab.